### 保証規定

1)保証期間内に正常な使用状態でご使用の場合に限り品質を保証しております。万一保証期間内で故障がありました場合は、弊社所定の方法で無償修理いたしますので、保証書を製品に添えてお買い上げの販売店までお持ちください。

2)次のような場合は保証期間内でも有償修理になります。

⑴保証書をご提示いただけない場合。

⑵所定の項目をご記入いただけない場合、あるいは字句を書き換えられた場合。

⑶故障の原因が取扱い上の不注意による場合。

⑷故障の原因がお客様による輸送・移動中の衝撃による場合。

⑸天変地異、ならびに公害や異常電圧その他の外部要因による故障及び損傷の場合。

⑹譲渡や中古販売、オークション、転売などでご購入された場合。

3)お客様ご自身による改造または修理があったと判断された場合は、保証期間内での修理もお受けいたしかねます。

4)本製品の故障、またはその使用によって生じた直接、間接の損害については弊社はその責を負わないものとします。

5)本製品を使用中に発生したデータやプログラムの消失、または破損についての補償はいたしかねます。

6)本製品は医療機器、原子力設備や機器、航空宇宙機器、輸送設備や機器などの人命に関わる設備や機器、及び高度な信頼性を必要とする設備や機器やシステムなどへの組み込みや使用は意図されておりません。これらの用途に本製品を使用され、人身事故、社会的障害などが生じても弊社はいかなる責任も負いかねます。

7)修理ご依頼品を郵送、またはご持参される場合の諸費用は、お客様のご負担となります。

8)保証書は再発行いたしませんので、大切に保管してください。

9)保証書は日本国内においてのみ有効です。

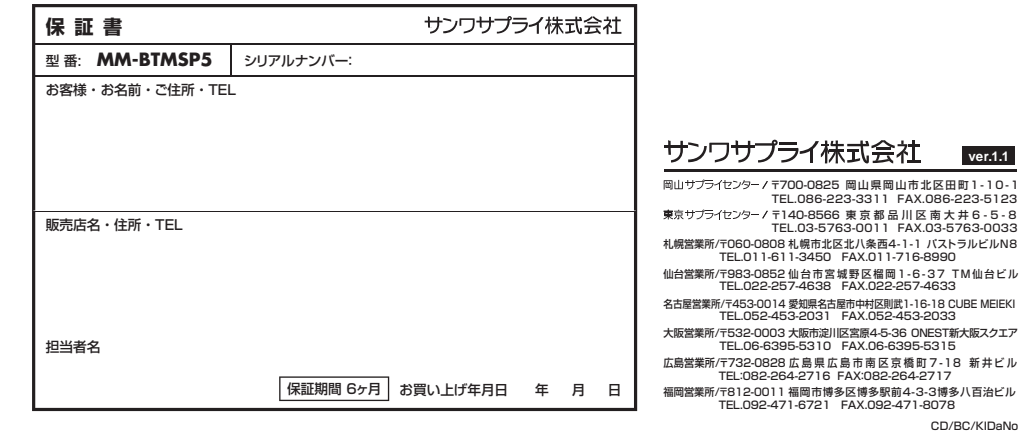

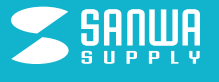

# Bluetooth 会議スピーカーフォン 取扱説明書

**MM-BTMSP5**

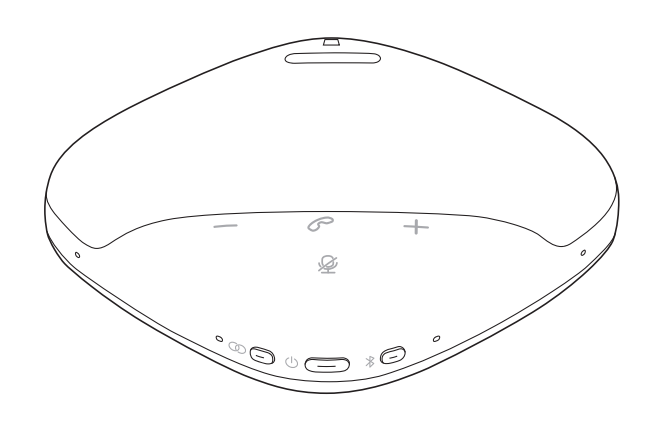

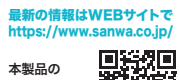

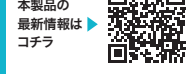

本取扱説明書の内容、デザイン及び 仕様については改良のため予告なし に変更することがあります。本書に記載の社名及び製品名は 各社の商標又は登録商標です。

### 目 次

÷.

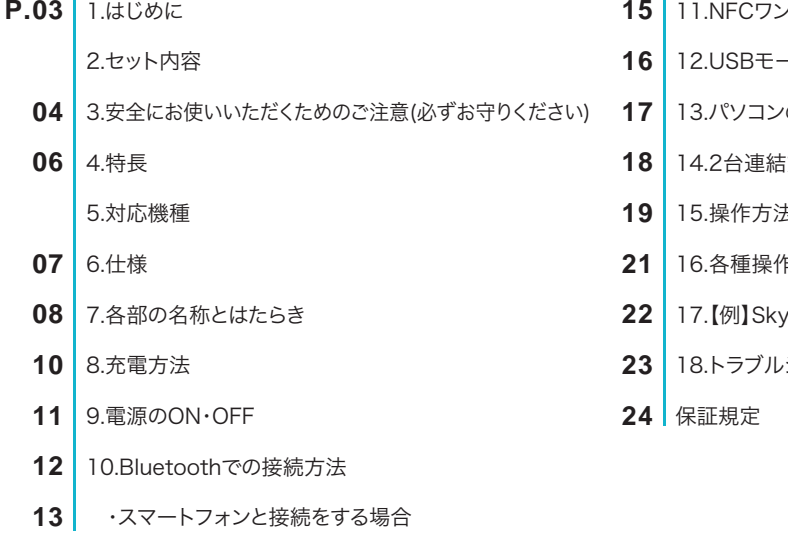

11.NFCワンタッチ接続を行う場合-ドでの接続方法 の設定 方法 15.操作方法16.各種操作方法・LED点灯一覧<sub>/</sub>peの設定(Windows) シューティング

## 1 はじめに

この度は、Bluetooth/USB会議スピーカーフォン「MM-BTMSP5」(以下本製品)をお買い上げいただき 誠にありがとうございます。

この取扱説明書では、本製品の使用方法や安全にお取扱いいただくための注意事項を記載しています。ご使用の前によくご覧ください。読み終わったあともこの取扱説明書は大切に保管してください。

#### **-**セット内容

お使いになる前に、セット内容がすべて揃っているかご確認ください。万一、足りないものがありましたら、お買い求めの販売店にご連絡ください。

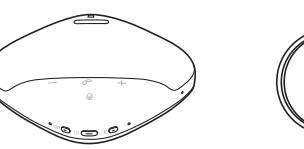

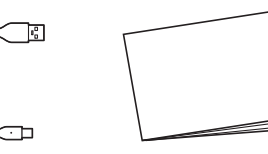

①スピーカーフォン・・・1台

③取扱説明書・保証書(本書) ・・・1部

※欠品や破損があった場合は、品番(MM-BTMSP5)と上記の番号(①~③)と名称(USBケーブルなど)を お知らせください。

②USBケーブル・・・1本

### 3 安全にお使いいただくためのご注意(必ずお守りください)

#### **警告** 人が死亡または重傷を負うことが想定される危害の内容

#### <内部を開けないでください>

●内部を開けますと、故障や感電事故の原因になります。内部に触れることは絶対にしないでください。また、内部を改造した場合の 性能の劣化については保証いたしません。

#### <内部に異物を入れないでください>

●内部に燃えやすいものや、金属片などが入った場合、水などの液体がかかった場合は、接続しているケーブルを抜き、お買い上げ いただいた販売店又は弊社にご相談ください。そのままでご使用になりますと火災や故障および感電事故の原因になります。

#### <接続ケーブルを傷つけないでください>

●ケーブルを傷つけたままご使用になりますと火災・感電の原因となります。

#### <本製品を使用中に気分が悪くなった場合は、すぐに使用を中止してください>

<ペースメーカーなどの医療機器を使用している方は、医師に相談の上で使用してください><小さいお子様には使用させないでください>

#### △ 注意 人がけがを負う可能性、または物的損害の発生が想定される内容

- ●ケーブルやプラグに無理な力を加えないでください。破損や断線の恐れがあります。
- ●はじめから音量を上げすぎないでください。最大音量になっていると突然大きな音が出て聴力を損なう恐れがあります。
- ●ご使用になるときは、音量を大きくしすぎないように注意してください。耳を刺激するような大きな音量で長時間連続して聞くと 聴力を損なう恐れがあります。
- ●使用中に本製品を移動させないでください。
- ●本製品を使用したことによって生じた動作障害やデータ損失などの損害については、弊社は一切の責任を負いかねます。
- ●本製品はBluetooth対応のすべての機器との接続動作を保証したものではありません。
- ●本製品は一般的な職場やご家庭での使用を目的としています。本書に記載されている以外でのご使用にて損害が発生した場合 には、弊社は一切の責任を負いません。

●医療機器や人命に直接的または間接的に関わるシステム、高い安全性や信頼性が求められる環境下で使用しないでください。●飛行機の通信システムを妨害する恐れがありますので、飛行機で本製品を使用しないでください。

●使用しないときは、本製品の電源を切っておくことをお勧めします。本製品は、他のBluetooth機器からの接続要求に応答するため、常に電力を消費しています。

#### ■ Bluetoothについて

- ●本製品の使用周波数帯では、産業・科学・医療用機器などのほか、工場の製造ラインなどで使用されている移動体識別用の構内無 線局(免許を要する無線局)及び特定小電力無線局(免許を要しない無線局)が運用されています。
- ●本製品を使用する前に、近くで移動体識別用の構内無線局及び特定小電力無線局が運営されてないことを確認してください。
- ●万一、本製品から移動体識別用の構内無線局に対して電波干渉の事例が発生した場合には、使用場所を変えるか、速やかに電波 の発信を停止してください。

### ■ 良好な通信を行うために

- ●他の機器と見通しの良い場所で通信してください。建物の構造や障害物によっては、通信距離が短くなります。特に鉄筋コンクリート や人間の身体(接触した状態)などを挟むと、雑音が入ったり通信不能になる場合があります。
- ●Bluetooth対応のヘッドホン・ヘッドセット・スピーカーなどの音楽・音声機器とマウス・キーボードなどを同時に接続し使用した場合、音楽や音声が途切れることがあります。
- ●Bluetooth接続においては、無線LANその他の無線機器の周囲、電子レンジなど電波を発する機器の周囲、障害物の多い場所、その他 電波状態の悪い環境で使用しないでください。接続が頻繁に途切れたり、通信速度が極端に低下したり、エラーが発生する可能性があります。
- ●IEEE802.11g/bの無線LAN機器と本製品などのBluetooth機器は同一周波数帯(2.4GHz)を使用するため、近くで使用すると 互いに電波障害を発生し、通信速度が低下したり接続不能になる場合があります。この場合は、使用しない機器の電源を切ってください。
- ●無線機や放送局の近くで正常に通信できない場合は、使用場所を変更してください。

## 特 長

- ●高性能マイク8個(集音範囲5m)と高出力の8Wスピーカー搭載で声をしっかり拾い、相手の声もしっかり 聴くことができます。
- ●AGC/AEC/ANC/AIノイズリダクション/ハウリング抑制機能搭載でWEB会議が快適に行えます。
- ●マイクミュート、スピーカーミュート機能搭載しています。
- ●電源、ペアリングボタンなどが独立しており、操作しやすい設計になっています。
- ●本製品を追加することで最大2台でワイヤレス連結を行うことができます。

2台のスピーカーフォンから声を拾い、音を出すことができるので広い会議室での使用に最適です。

●NFC搭載でNFCでの接続にも対応しています。

### 対応機種

### ■ Bluetooth接続時

●Bluetooth 5.3以下のBluetoothデバイス(スマートフォン、iPad、iPhone、パソコンなど)

### ■ USB接続時

●対応機種/Windows搭載(DOS/V)パソコン、Apple Macシリーズ ※標準でUSBポート(Aタイプコネクタ)を持つ機種。

●対応OS/Windows 11·10·8.1·8、macOS 12·11、macOS 10.12~10.15

## 6 仕様

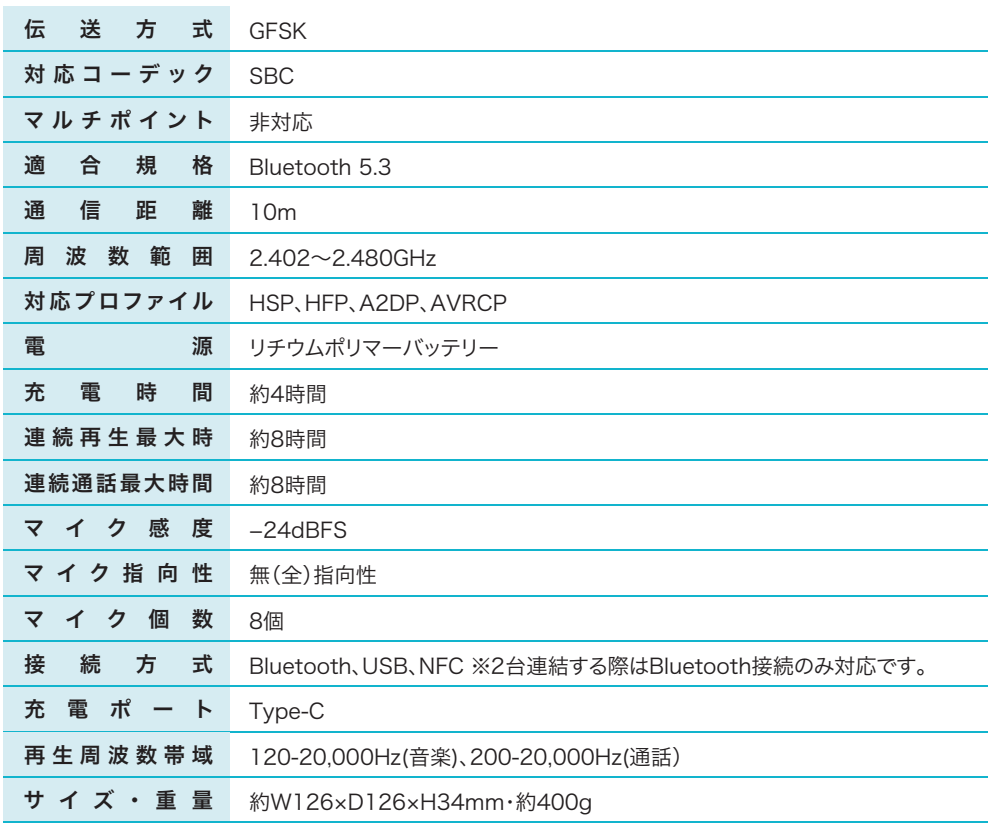

### 各部の名称とはたらき

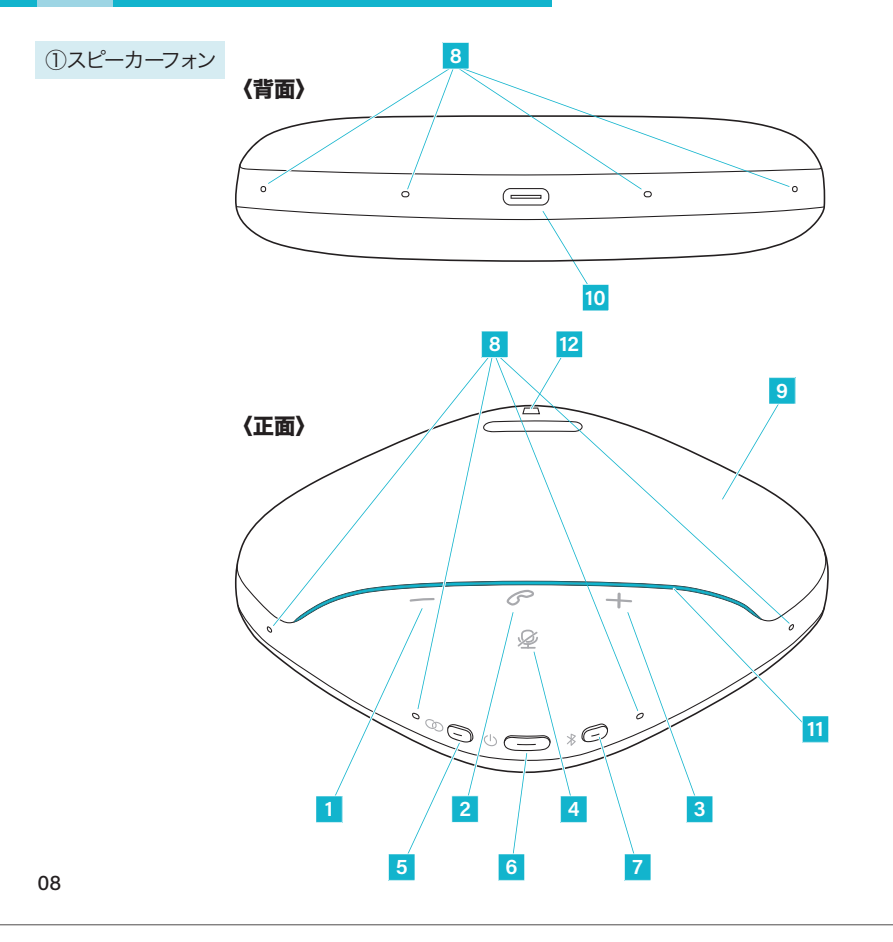

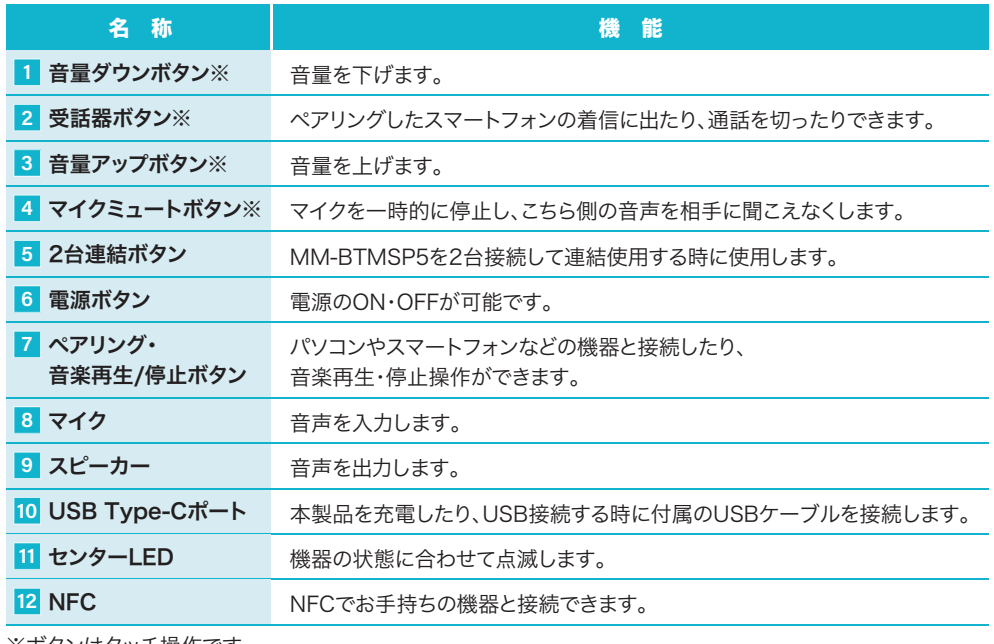

※ボタンはタッチ操作です。

### 充電方法

 $\bullet$ 

●はじめてご使用になるときは、スピーカーフォンの電源LEDが緑色に点灯するまで充電して ください。

●必ず付属のUSBケーブルで充電してください。

#### ❶付属のUSBケーブルでスピーカーフォンとパソコンやAC充電器に接続します。 充電中は電源LEDが白色に点滅します。

### ❷電源LEDが緑色に点灯したら充電完了です。

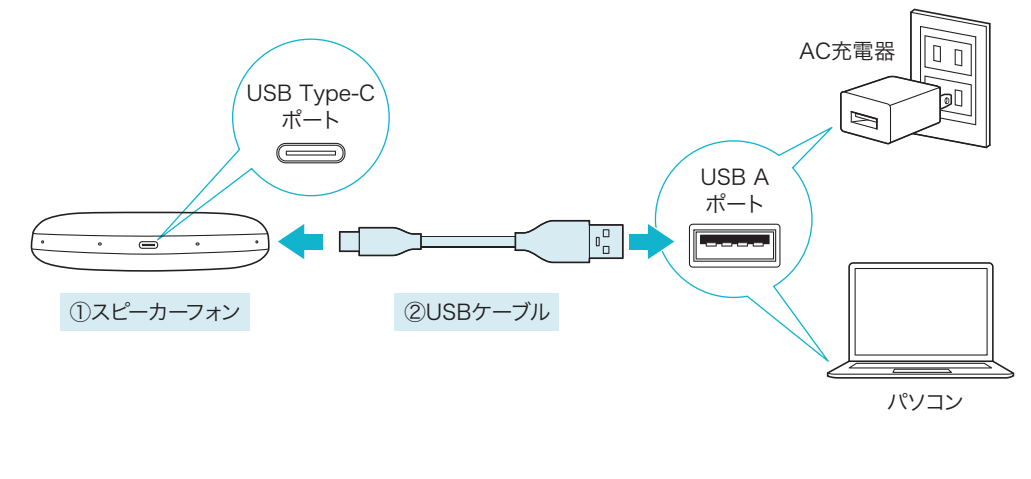

## 電源のON・OFF

### ■ 電源をONにする

電源がOFFの状態で電源ボタンを約2秒間長押しします。ビープ音が鳴り、白色に点灯します。

### ■ 電源をOFFにする

電源がONの状態で電源ボタンを約3秒間長押しします。ビープ音が鳴り、電源LEDが水色に点灯後、消灯します。

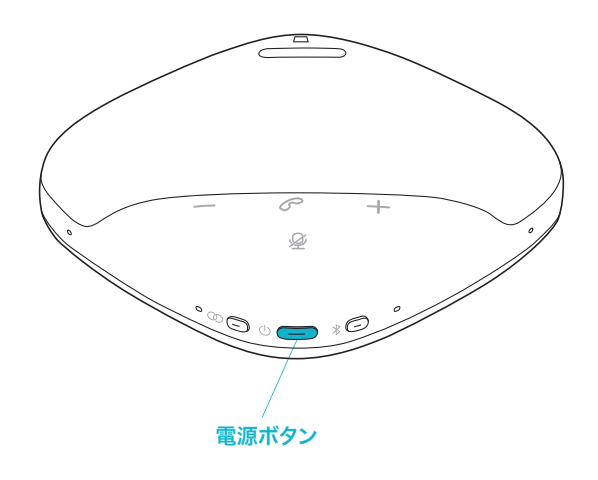

## Bluetoothでの接続方法

本製品をお手持ちのスマートフォンなどBluetooth機器で使用するためには、お手持ちの機器とペアリングを行う必要があります。※接続方法により、基本音量が変わる場合があります。

#### ❶電源がOFFの状態で電源ボタンを約2秒間長押しし、 電源をONにすると、自動的にペアリングモードに なります。(ペアリング・音楽再生/停止ボタンが青色に点滅)

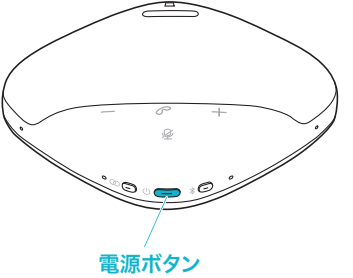

#### ❷スマートフォンやパソコンなどの機器のBluetoothを「ON」にして デバイス名(MM-BTMSP5など)を選択したら完了です。

(ペアリング・音楽再生/停止ボタンが青色に点灯、Bluetooth Connectedのアナウンス)

#### 機器ごとの詳しい設定方法を知りたい方は次ページからの内容をご確認ください。パソコンと接続した場合は「13.パソコンの設定(P17)」を参考に設定を行ってください。

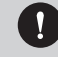

●ご使用の機器やOSによってデバイス名の表記が変わる場合があります。●接続方法は詳しくは接続機器の説明書をご覧ください。

#### ■ スマートフォンと接続をする場合

iOSの場合 ※操作画面は参考です。ご使用のスマートフォンのOS、機種により画面は異なります。

⑴[設定]→[Bluetooth]を選択してください。 ⑵「Bluetooth」をONにし、デバイス名を選択してください。

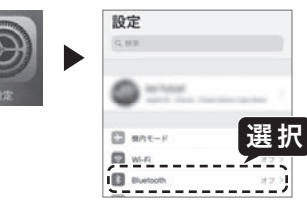

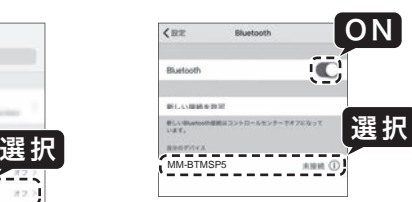

MM-BTMSP5

Androidの場合 ※操作画面は参考です。ご使用のスマートフォンのOS、機種により画面は異なります。

ON⑴[設定]→[Bluetooth]を選択してください。 ⑵「Bluetooth」をONにし、デバイス名を選択してください。

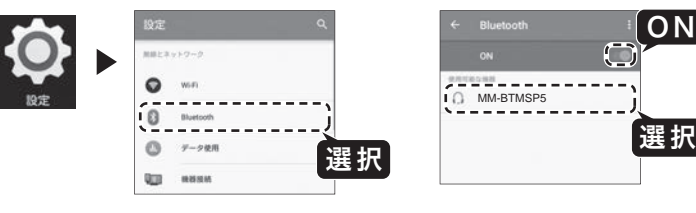

●パスキーを要求された場合は下記を入力してください。

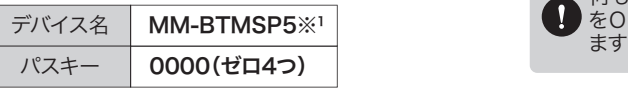

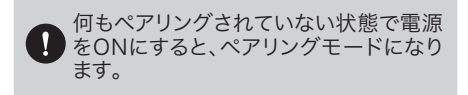

※1ご使用の機器やOSによってデバイス名の表記が変わる場合があります。

## 10 Bluetoothでの接続方法(<sub>続き)</sub>

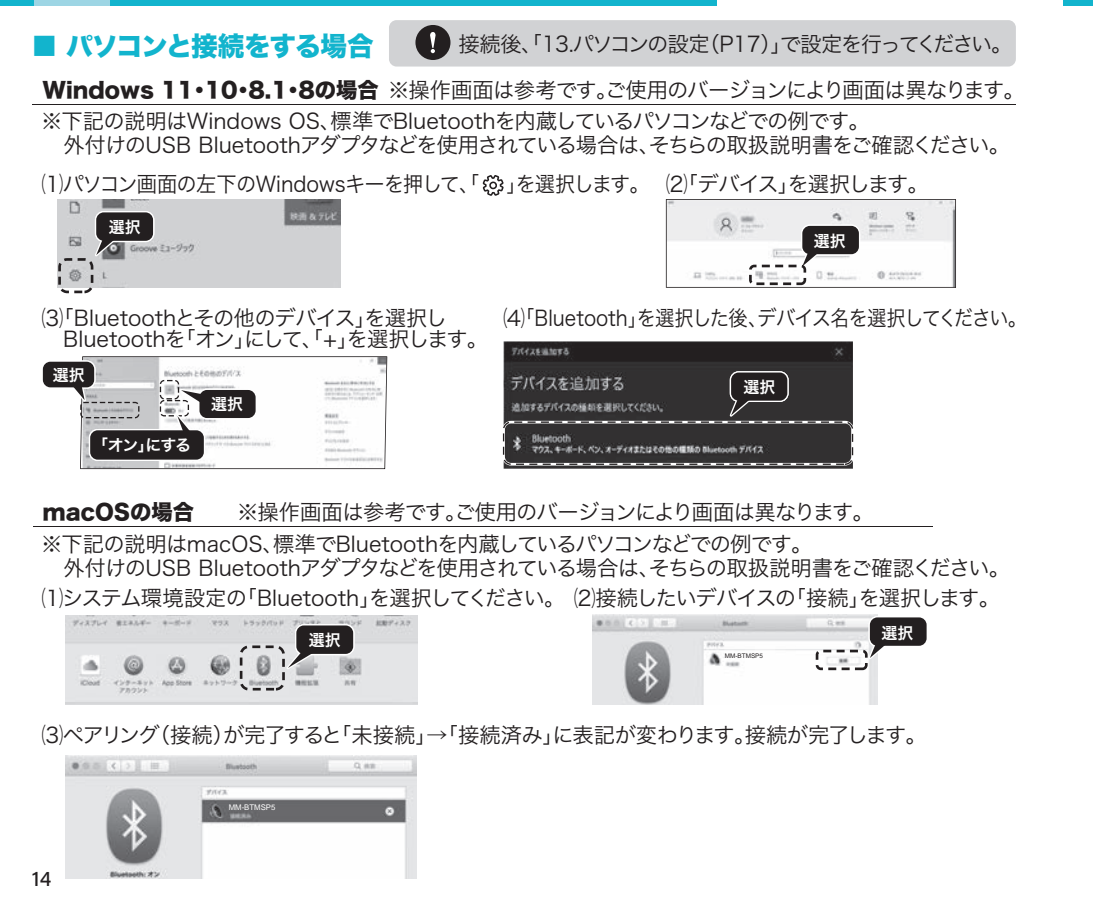

## 11 NFCワンタッチ接続を行う場合

NFC搭載のスマートフォン・タブレットであれば、タッチするだけで機器と本製品が接続(ペアリング)できます。通信はBluetoothで行われます。

スマートフォン・タブレットがスクリーンロック(画面ロック)状態の場合、またはパスワードロックがかかっている状態ではNFC機能は作動しません。必ずロックを解除した状態でタッチを行ってください。

(1)電源がOFFの状態で電源ボタンを約2秒間長押しし、電源をONにすると、自動的にペアリングモード になります。(ペアリング・音楽再生/停止ボタンが青色に点滅)

(3)スマートフォン・タブレットのNFC機能をONにしてください。(有効にチェックをする) ※一般的なAndroid端末の設定手順(機器により表示が異なる場合があります)**【設定】⇒無線とネットワーク内の【その他】または【詳細】⇒【NFC】にチェックを入れる。** 

※Bluetooth機能もONにしてください。

(4)スマートフォン・タブレットのNFC搭載位置を、 本製品のNFCセンサー部にタッチします。 ※NFC搭載位置は機器により異なります。NFC搭載位置をご確認ください。

(5)画面の指示に従い、接続を完了してください。

 ※NFCの認識範囲は比較的狭く、ピンポイントで反応します。ご使用機器のNFC搭載位置をご確認ください。 ※スマートフォン・タブレットをタッチする際、ゆっくり上下左右に動かしてNFCが反応するポイントをご確認ください。※接続がうまくできない場合はスマートフォン・タブレットと本製品をタッチし続けた状態で接続を行ってください。

スマートフォン・タブレットにより、接続と同時に音楽再生が始まる場合があります。●● これは機器による動作仕様のため本製品では動作変更はできません。 あらかじめご了承ください。

#### NFCワンタッチで切断をする

接続時と同様に、スマートフォン・タブレットと本製品のNFC搭載位置をタッチさせてください。自動的に切断されます。(切断のメッセージが表示されます)※NFC搭載位置は機器により異なります。NFC搭載位置をご確認ください。

15

## **-** USBモードでの接続方法

※接続方法により、基本音量が変わる場合があります。

❶パソコンの電源を入れ、OSを完全に起動させます。

❷本製品とパソコンを付属のUSBケーブルで接続します。

- ❸本製品の電源をONにします。
- ▲自動的にドライバーがインストールされ、本製品を使用できます。

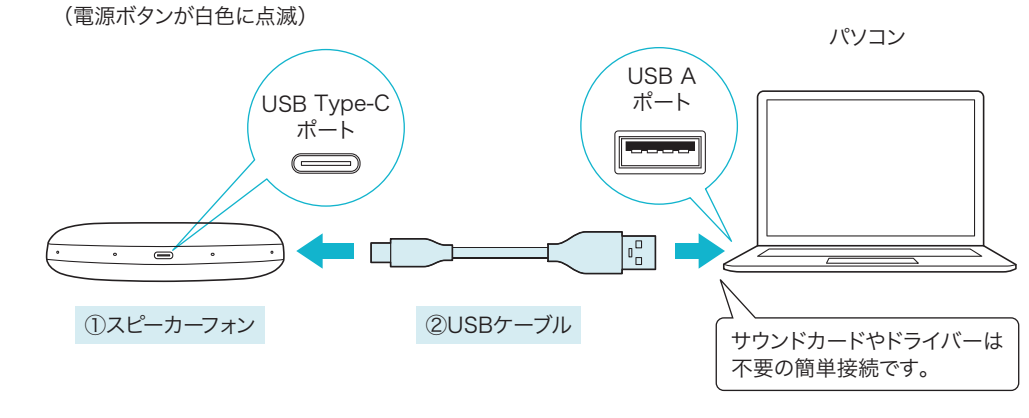

「13.パソコンの設定(P17)」で設定を行ってください。

### 13 パソコンの設定

●アプリケーションを作動中にコネクタを差し替えたり、設定を変えた場合、すぐに認識しないことが あります。一度アプリケーションを終了し再起動してください。

●使用するアプリケーションによっては、アプリケーション側で「オーディオデバイスの設定」をする必要があります。

#### ■ Windows 11·10·8.1·8の場合 ※操作画面は参考です。ご使用のバージョンにより画面は異なります。

- ❶カーソルを画面の左下隅に動かして右クリックし、メニューから「コントロールパネル」を選択し、「ハードウェアとサウンド」をクリックします。または、「スタート」をクリックし、表示 されたアプリの一覧から「Windowsシステムツール」を選択し、「コントロールパネル」の中の「ハードウェアとサウンド」をクリックします。
- **2「サウンド」をクリックします。**
- **❸**[再生]と[録音]タブの中のリストからそれぞれ「MM-BTMSP5 usb audio」を選択し、[既定値に設定(S)]をクリックします。

選択したサウンドデバイスに めが付きます。 ※既に●がついている場合もあります。 ※この時、右下の「プロパティ]をクリックし、 それぞれの[レベル]タブを開いて、レベルが 0になってないかも確認してください。

❹「OK」をクリックし、コントロールパネルを終了します。

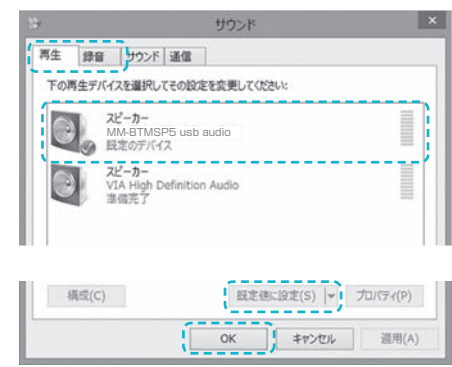

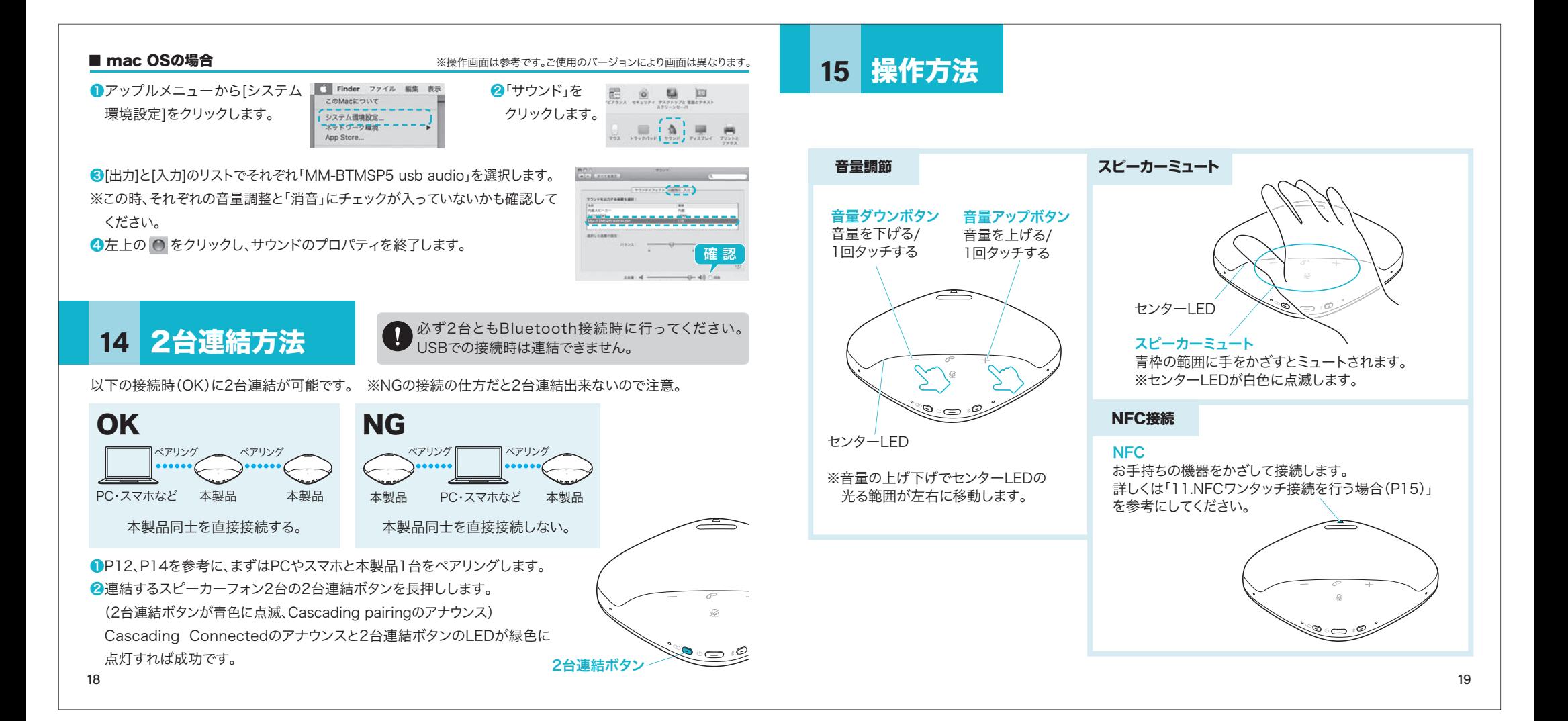

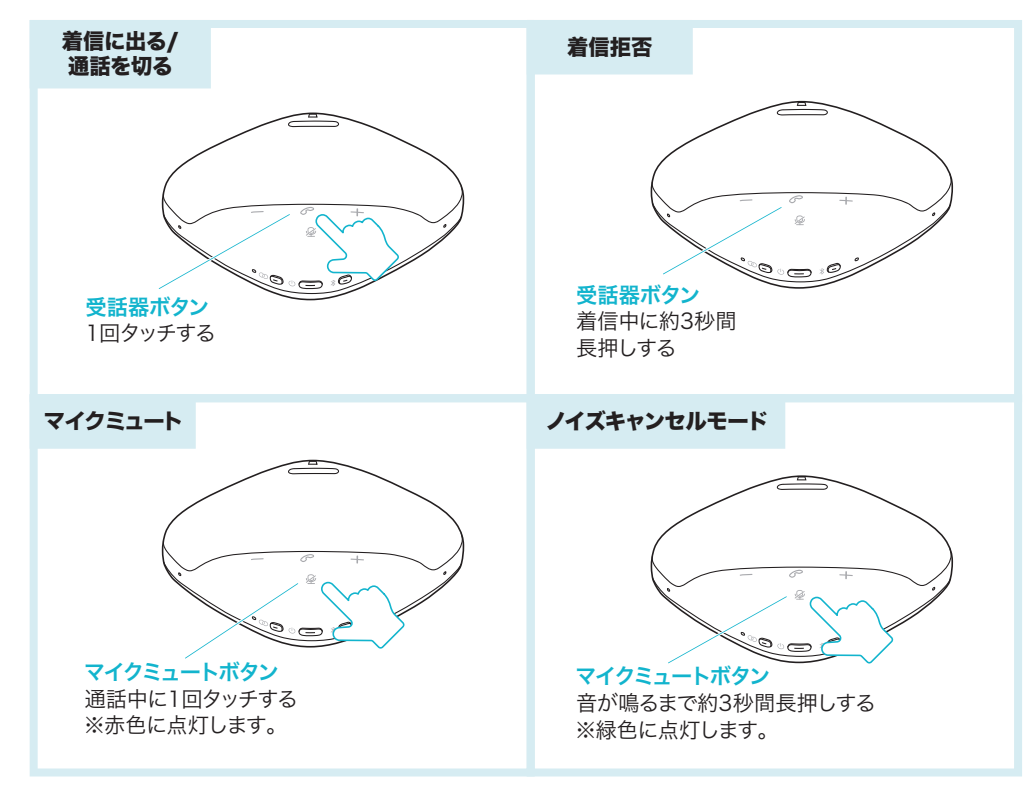

### 16 各種操作方法・LED点灯一覧

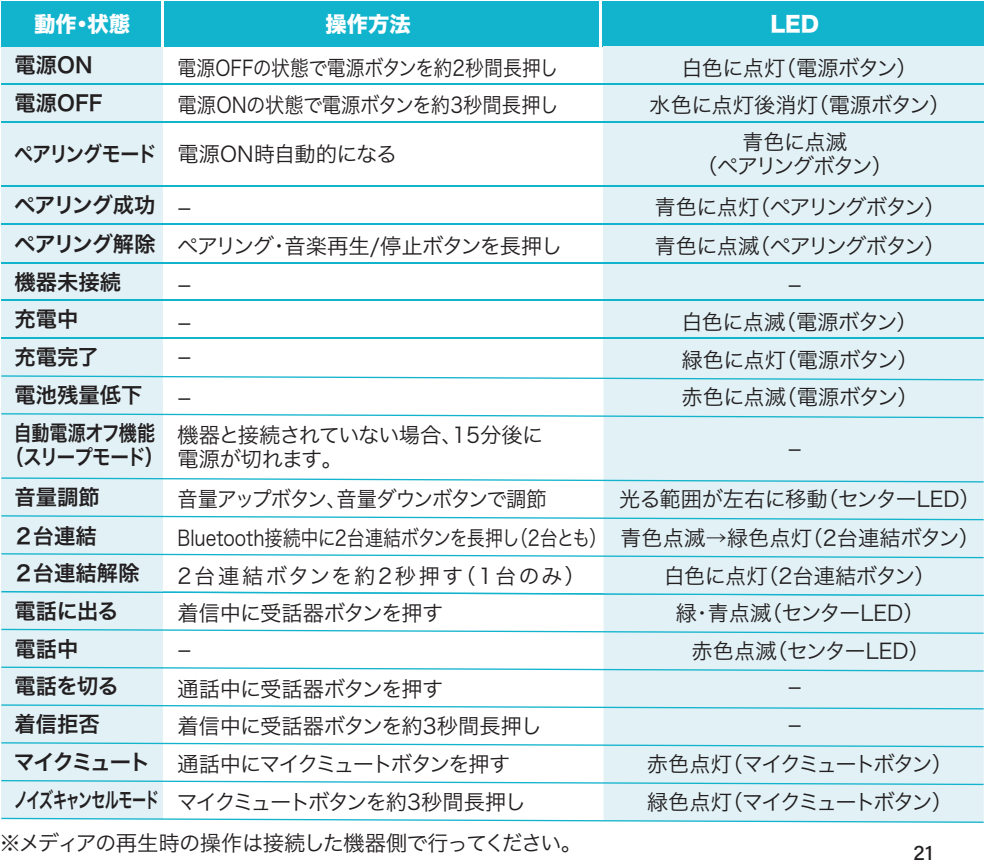

## 【例】Skypeの設定(Windows)

**●Skypeのメイン画面で •••** (その他)をクリックします。

- 2「設定」をクリックします。
- 6「 ↓ 音声/ビデオ」を開いて「マイク」の右のデバイスリスト (プルダウン)から「MM-BTMSP5」を選択し、「マイク設定を自動調整」をONにしてください。

❶ Skype を検索 ❷ フィードバックを送信 すべて 〜 オンラインでヘルプを表示

Skype

- ■「スピーカー」の右のデバイスリスト(プルダウン)から 「MM-BTMSP5」を選択します。
- これでSkypeの設定は完了です。

#### ※Skypeのバージョンによっては下記になります

❶Skypeのメイン画面で、[ツール]メニューから[設定]をクリックします。

- ■「オーディオ設定]をクリックします。
- ❸Skypeで使用するマイクとスピーカーを本製品にするために、
- ⑴「マイク」から「MM-BTMSP5」を選択し、「音量設定の自動調整を有効化」にチェックを入れます。⑵「スピーカー」から「MM-BTMSP5」を選択します。
- ❹Skypeの呼び出し音(着信音)を設定します。
	- ・呼び出し音(着信音)を本製品から鳴らす場合
	- 「呼び出し中」から「MM-BTMSP5」を選択します。
	- ・呼び出し音(着信音)をパソコンのスピーカーから鳴らす場合
	- 「呼び出し中」からパソコン本体のスピーカーを選択します。
- ❺[保存]をクリックします。

これでSkypeの設定は完了です。

## トラブルシューティング

USBハブに接続できますか?

本製品を接続する際にはパソコン本体のUSBポートに直接接続するか、ACアダプタ付きのUSBハブ(セルフパワードハブ)に接続してください。 キーボードや液晶モニターのUSBポートでは使用できない場合があります。

本製品を接続しているのに本製品から 音が出ずに「パソコン本体のスピーカー」 から音が出る。または、音声入力ができない。

パソコンの設定で優先されるスピーカーに「パソコン本体のスピーカー」が設定され、マイクについても別のデバイスが設定されています。「13.パソコンの設定」を参考に本製品を優先するよう 設定変更してください。

本製品を接続したまま パソコンのスピーカーで音楽を聴こうとすると本製品から音が出る。

「13.パソコンの設定」を参考にパソコンの設定で優先されるスピーカーを 「パソコン本体のスピーカー」に設定してください。または、本製品をパソコンから抜いてください。自動的に切替わります。※アプリケーションを作動中にコネクタを差し替えた場合、すぐに認識しないこと

があります。一度アプリケーションを終了し再起動してください。

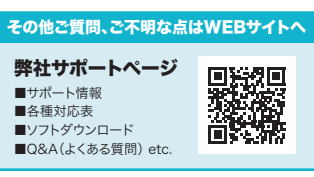